## **MEDIBEL MEDIBEL+ versie 3 versie 3 COMPOSITE PS & PDF "STANDAARD KRANTEN"**

## **1. AANMAKEN VAN COMPOSITE PS IN QUARK PASSPORT 4.04 of 4.11** 1/4

## x,y: **exacte** breedte/hoogte van het document

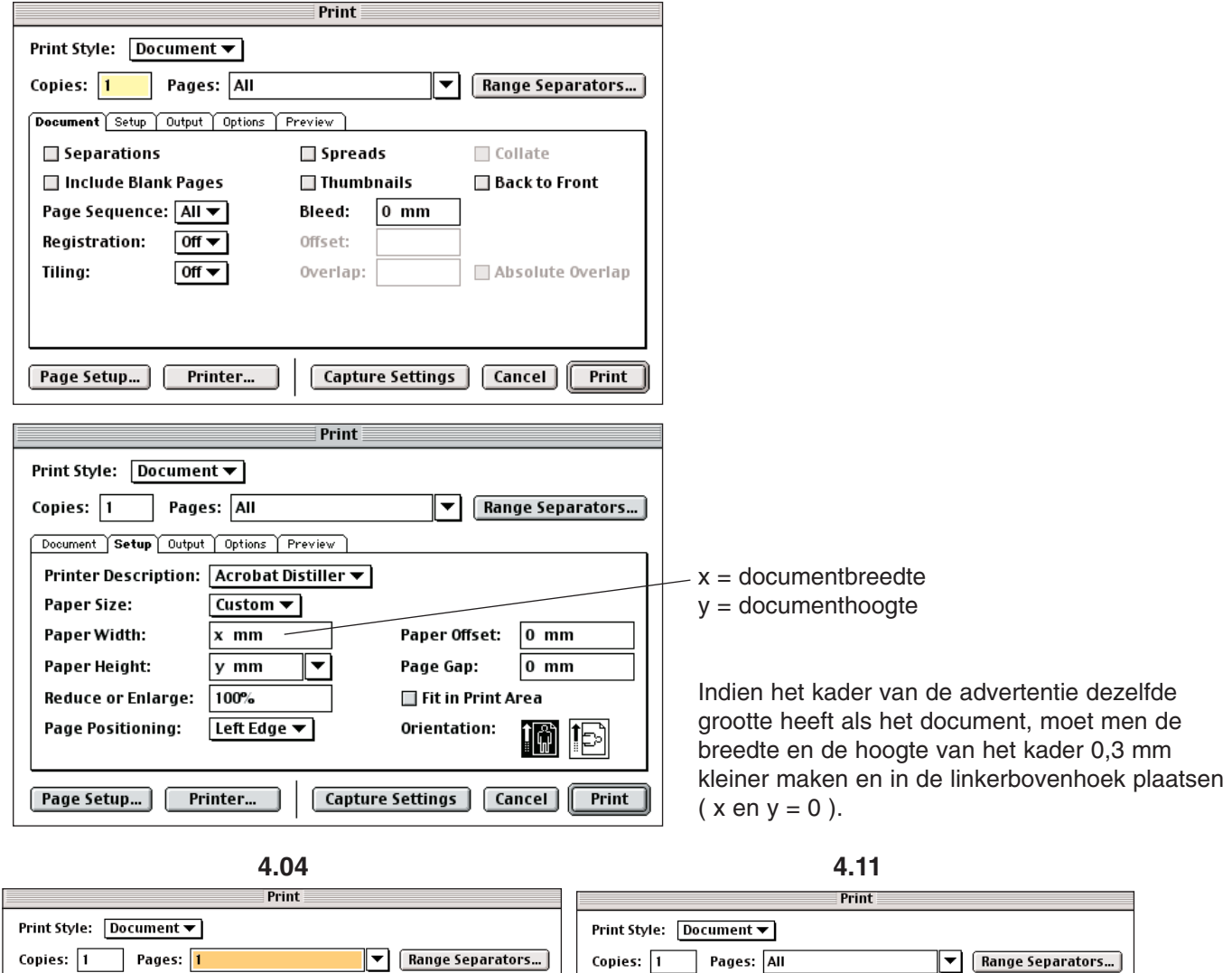

Document Setup **Output** Options Preview

Resolution: 1200

Frequency: 100

 $\begin{array}{ccc} \hline \text{Frequency} & \textbf{v} & \text{Angle} \\ \hline 100 & & 75^{\circ} \text{x} \\ 100 & & 15^{\circ} \text{x} \\ 100 & & 90^{\circ} \\ 100 & & 45^{\circ} \text{x} \end{array}$ 

Halftone

Page Setup... | Printer... | | Capture Settings | Cancel | Print

 $\overline{\mathbf{v}}$  (dpi)

 $\blacktriangledown$  (lpi)

 $\blacktriangledown$  Function  $\blacktriangledown$ 

Default<br>Default<br>Default<br>Default

Print Colours: Composite CMYK ▼

Halftoning:  $\boxed{\text{Conventional}\blacktriangledown}$ 

Process Cyan<br>Process Magenta<br>Process Yellow<br>Process Black

Print Plate

くくくく

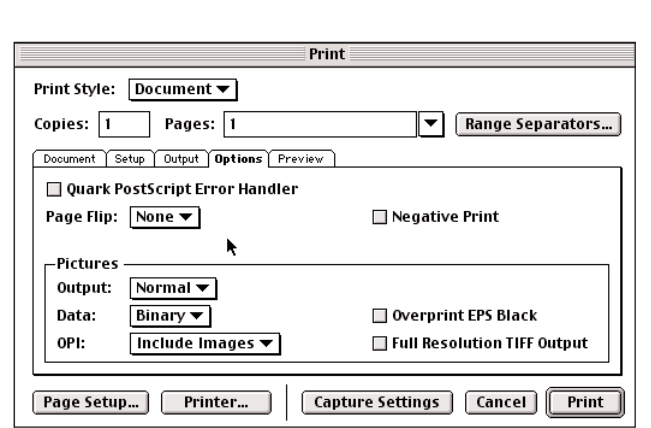

Halftone

Ē

Resolution: 1200

Frequency: 100

 $\begin{array}{|l|l|}\hline \text{Frequency} & \text{=} & \text{Angle} \\ \hline 100 & 75^{\circ}\text{\textdegree} \\ 100 & 15^{\circ}\text{\textdegree} \\ 100 & 90^{\circ} \\ 100 & 45^{\circ}\text{\textdegree} \end{array}$ 

Capture Settings | Cancel | Print

 $\overline{\mathbf{v}}$  (dpi)

 $\boxed{\mathbf{v}}$  (lpi)

Function

Default<br>Default<br>Default<br>Default

Document Setup Output Options Preview

Print Colours: Composite Colour v

Halftoning:  $\boxed{\text{Conventional} \blacktriangledown \blacktriangledown \blacktriangle \blacktriangle \blacktriangle \blacktriangle \blacktriangle \blacktriangle \blacktriangle \blackangle \blacktriangle \blackangle \blacktriangle \blackangle \blacktriangle \blacktriangle \blacktriangle \blackangle \blacktriangle \blacktriangle \blacktriangle \blackangle \blacktriangle \blackangle \blacktriangle \blacktriangle \blackangle \blacktriangle \blackangle \blacktriangle \blackangle \blacktriangle \blacktriangle \blackangle \blacktriangle \blacktriangle \blackangle \blacktriangle \blackangle \$ 

Priate<br>Process Cyan<br>Process Magenta<br>Process Yellow<br>Process Black

Page Setup... | Printer... |

Print Plate

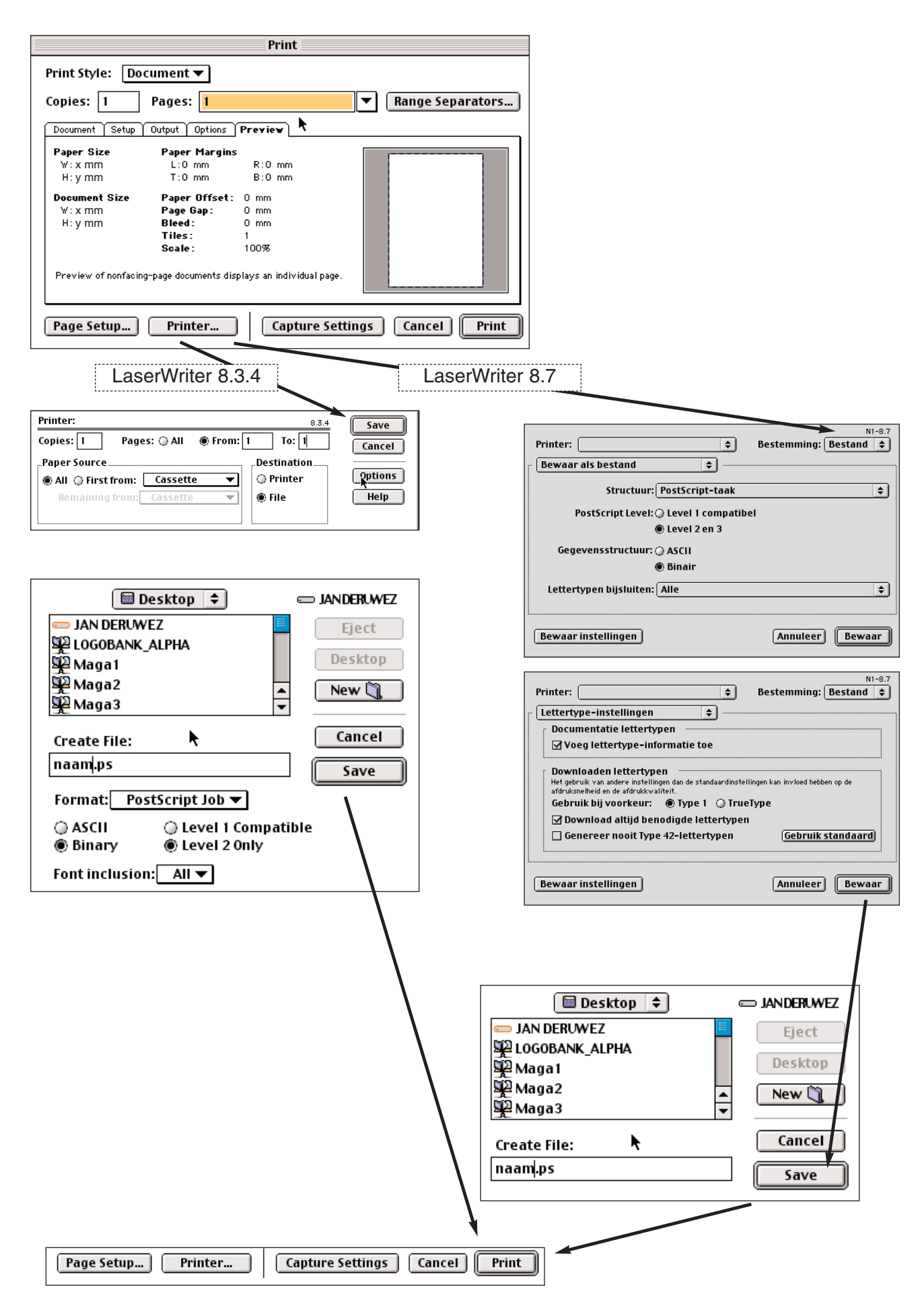

## Waarschuwing:

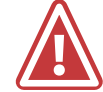

**Door problemen met centraal beheer van joboptions, is het van groot belang de Distiller joboptions** NIET **te gebruiken binnen InDesign. InDesign joboptions zijn herkenbaar aan IND4 in de naam. Deze kunnen geladen worden in de voorinstellingen PDF export. !**

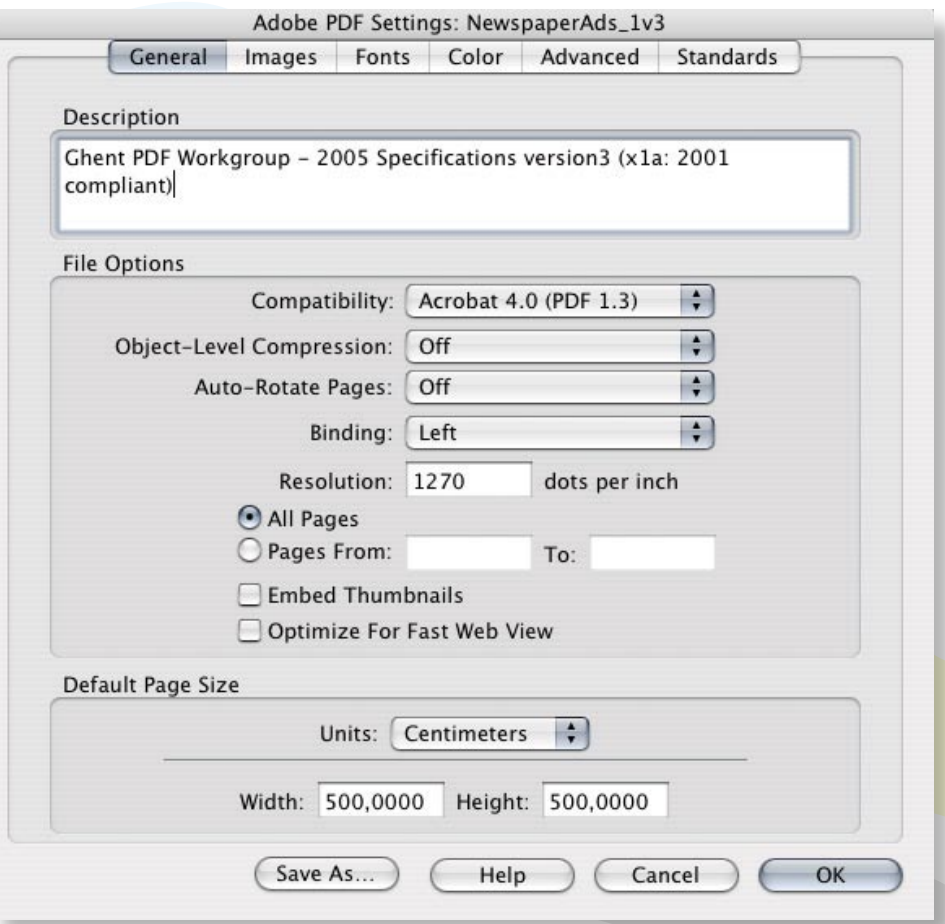

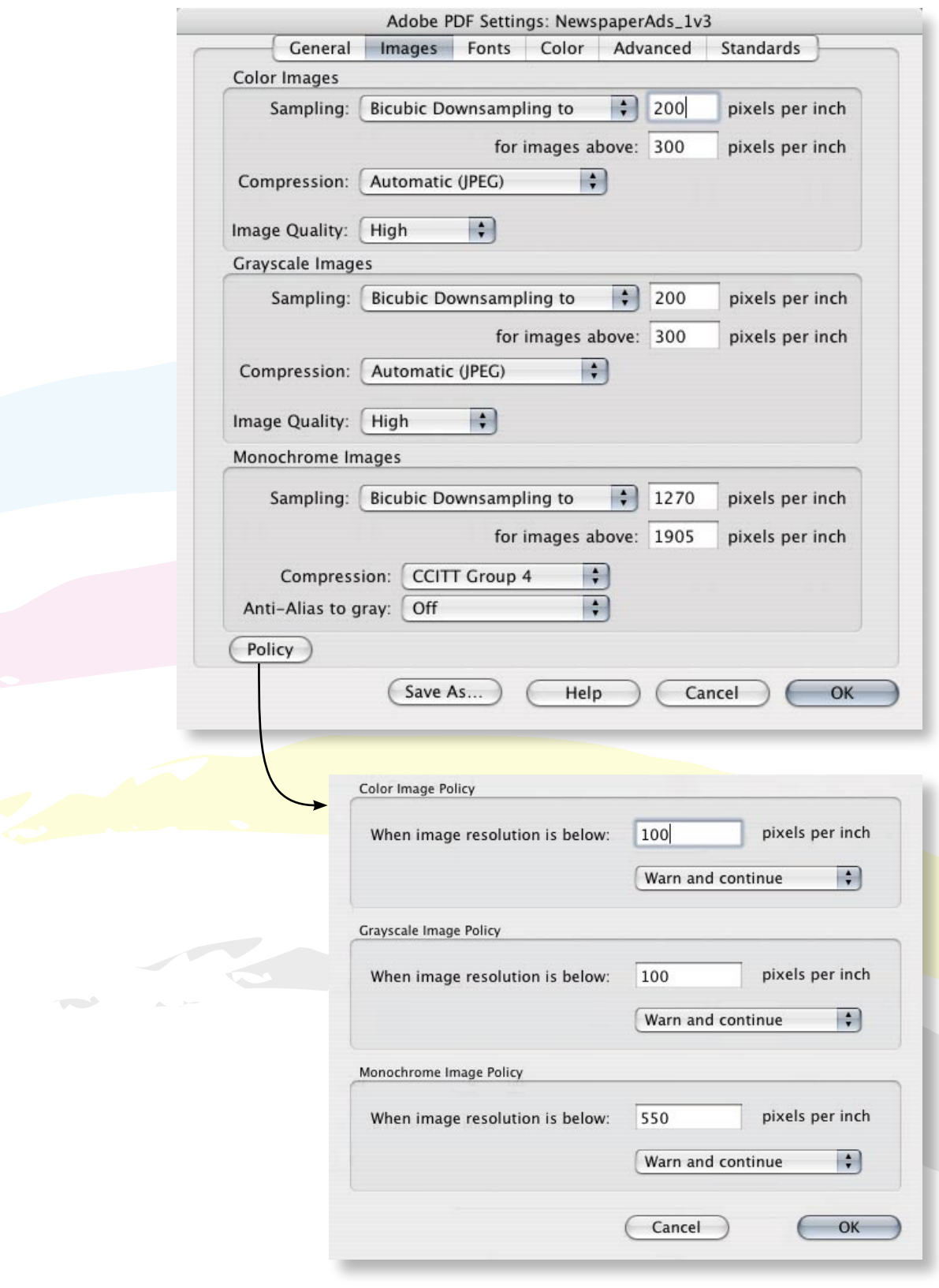

In Distiller 7 kan onder Afbeelingen > Beleid aangegeven worden hoe er omgegaan moet worden met afbeeldingen die een lager dan toegestane resolutie hebben. (Voor kranten is dit voor CMYK en grijs 100 dpi (bij voorkeur 200 dpi voor het behalen van het maximale resultaat) en voor lijnwerk 550 dpi (bij voorkeur 1270 dpi voor het behalen van het maximale resultaat).

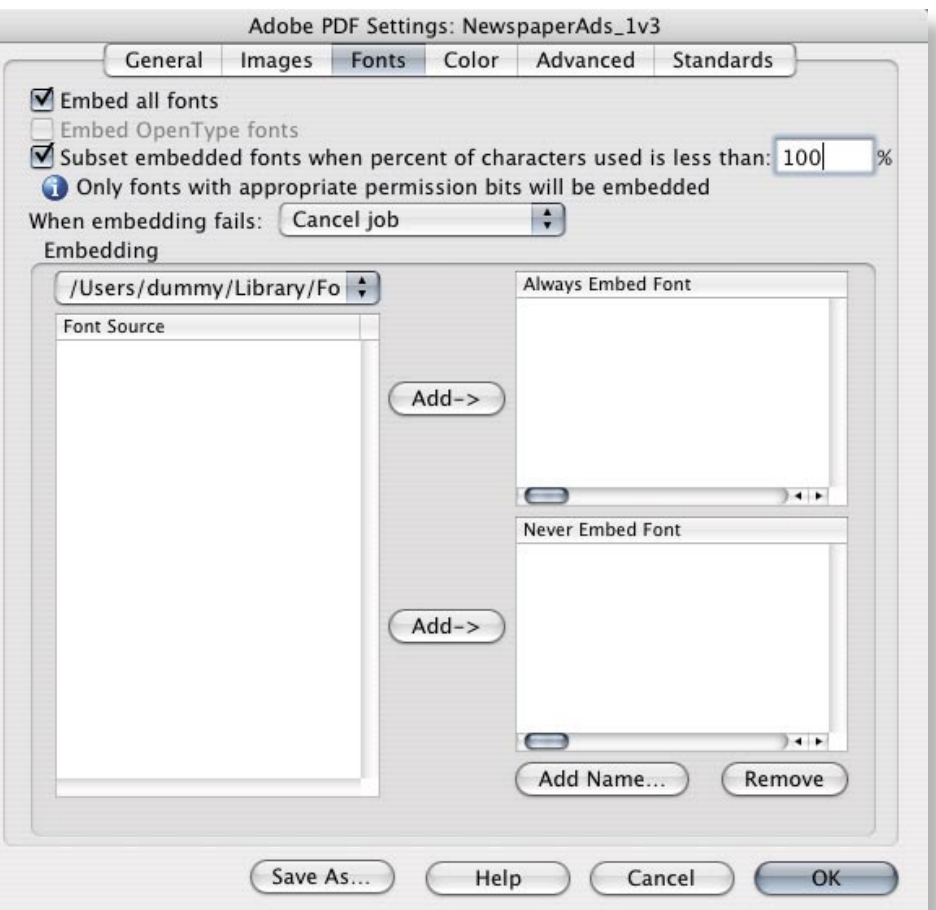

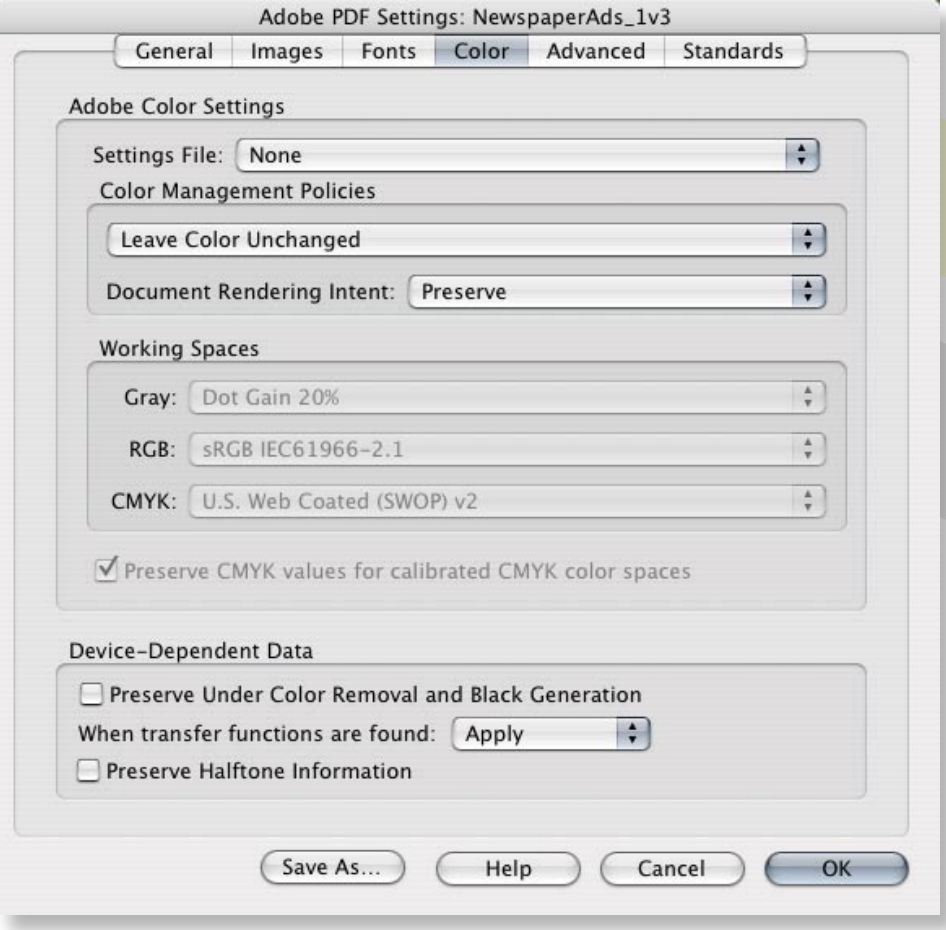

**[www.nuv.nl](http://www.nuv.nl)**

 $\overline{a}$ 

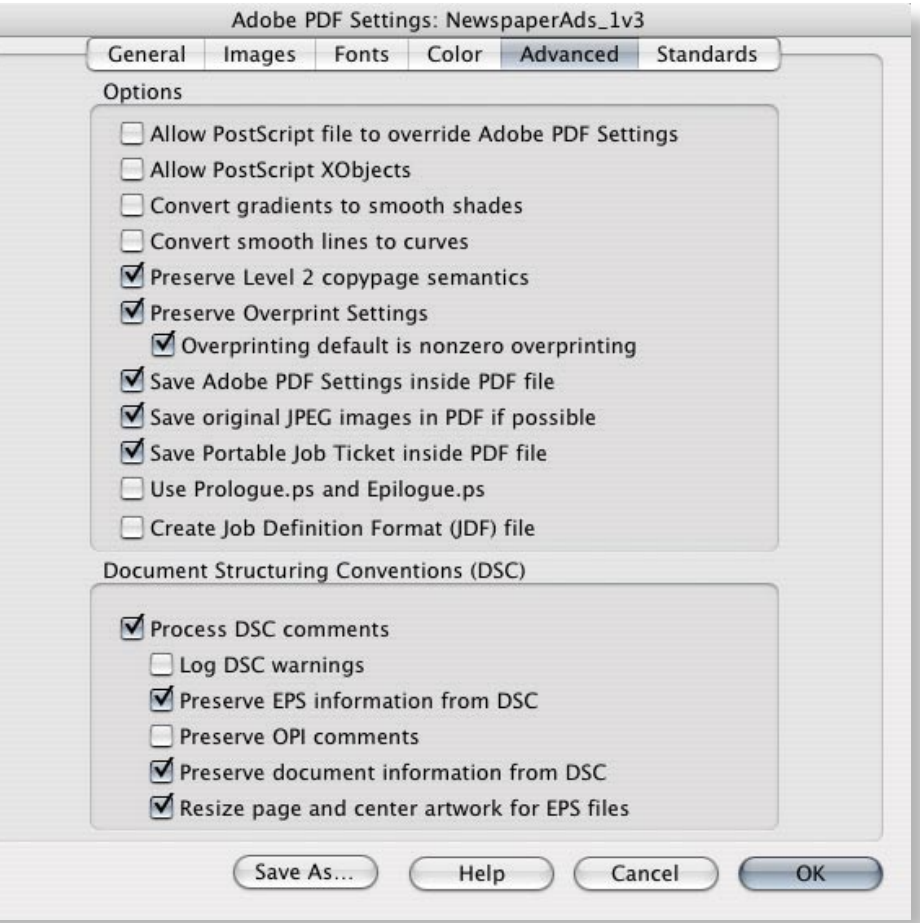

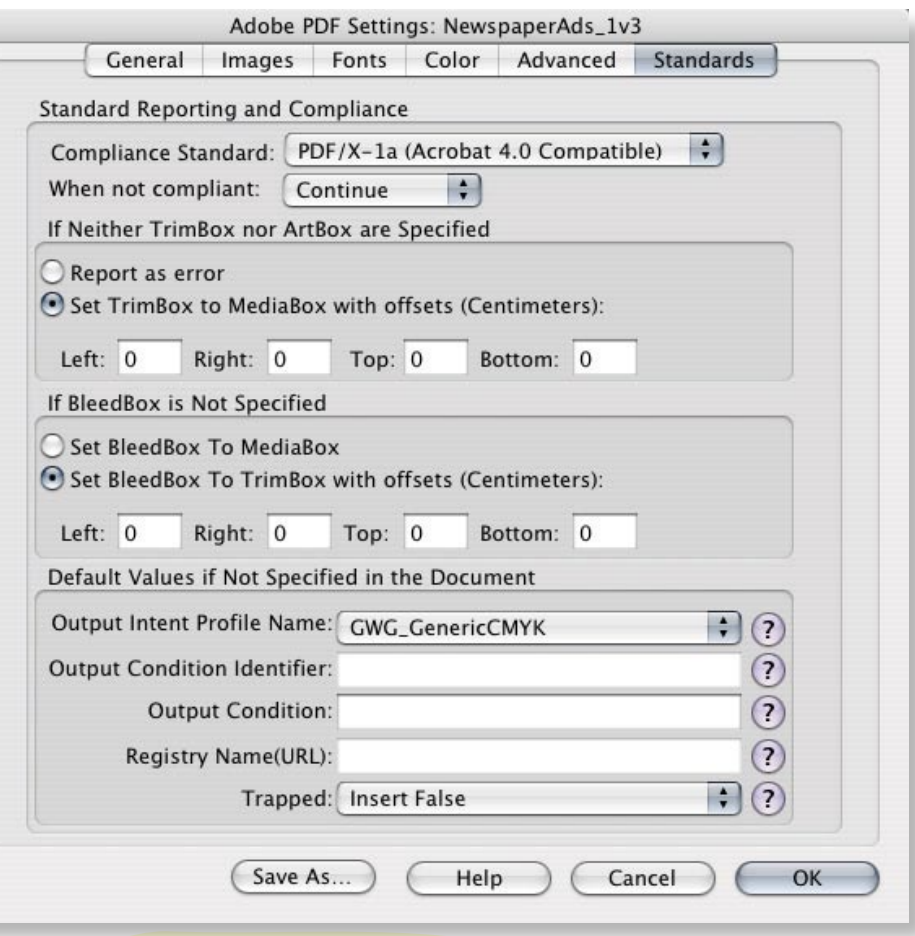

Wanneer RGB pas bij het aanmaken van de PDF wordt omgezet naar CMYK, is het belangrijk dat er aan de RGB beelden zelf een ICC profiel gekoppeld is en u onder het uitvoerintentieprofiel het juiste ICC profiel opgeeft. De Nederlandse krantendrukkers hebben gestandaardiseerd op drukken volgens ISO 12647-3. Hier hoort het ISOnewspaper26v4 ICC profiel bij. Deze is ondermeer te downloaden via www.nuv.nl. Indien de bovenstaande richtlijnen omtrent colormanagement onjuist worden toegepast, zijn kleurafwijkingen onvermijdelijk. **!**